## 使⽤**ggplot2**进⾏数据可视化

Alex / 2020-06-07 / free learner@163.com / [learning-archive.org](https://learning-archive.org/)

更新于*2023-08-29*,主要是⽂字排版上的更新,内容基本保持不变。

使用R中的ggplot2包进行常见的数据可视化的方法,包括箱线图、散点图、柱状图等。

## ⼀、**ggplot2**画图的基本结构

1. 一幅图由多个层 (layer) 构成

在ggplot2中,一幅图就是多个层叠加在一起显示的效果。如下图所示,坐标轴、柱(bar)和误 差线 (errorbar) 分别用三个层来表示:

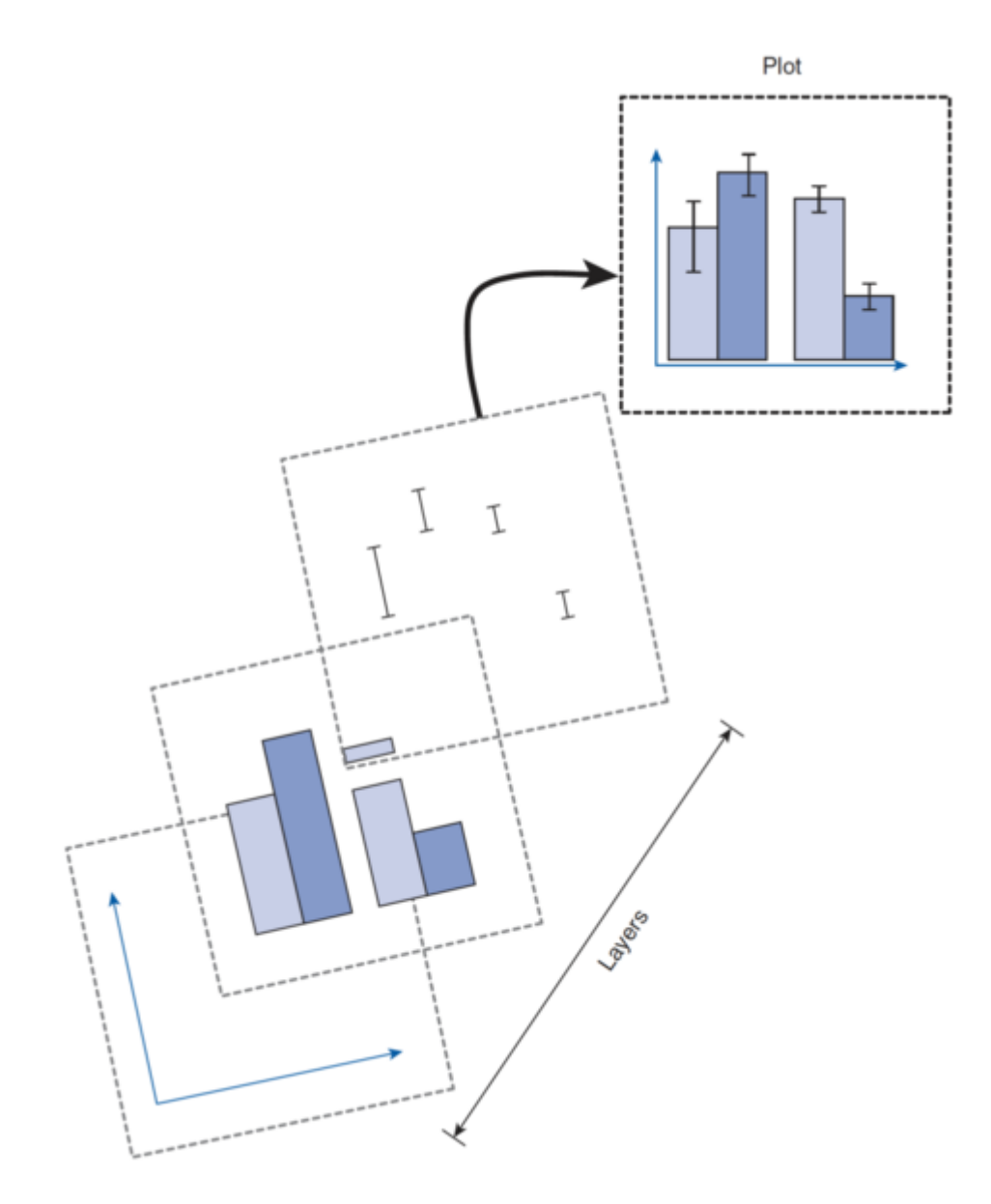

图片来源: Field, Andy, Jeremy Miles, and Zoë Field. *Discovering statistics using R. Sage* publications, 2012.

2. 一个层由几何对象(geoms)和美学元素(asethetics)构成

一个层包括几何对象(geometric objects, 比如points, bar, line等)和这些对象的美学元素 (asethetics, 比如color, size, style等) 构成。

常用的几何对象有: geom\_bar(), geom\_point(), geom\_line(), geom\_smooth(), geom\_histogram() , geom\_boxplot() , geom\_text() , geom\_density() , geom\_errorbar() , geom\_hline() , geom\_vline() 。

对不同的几何对象,可以设置的美学元素不同。有两种方法设置美学元素,比如color="red"或者 aes(color=group),后⼀种情况就是根据变量来设置美学元素。

3. 位置(position)参数和主题(theme)函数

通过设置位置参数,可以避免数据重叠在一起。position有5种选项, dodge/stack/fill/identity/jitter; 通过主题函数可以设置跟数据无关的一些元素, 比如background, gridlines等。

4. 统计量

我们往往希望同时呈现原始数据和一些统计量(比如均值和方差),除了可以提前计算好统计 量, 也可以使用 stat\_summary 函数实现(使用方法见下面的例子)。

5. 保存图片

ggsave函数可以保存各种常⻅格式的图⽚、设置图⽚⼤⼩和分辨率等。

## **二、各种类型图的实现方法**

1. 箱线图+散点图

```
ggplot(iris, aes(x=Species, y=Sepal.Length, fill=Species)) +
 expand_limits(y=c(4,8.5))+
 geom_boxplot(outlier.shape =NA, alpha =1, position=position_dodge(1.2)) +
geom_point(position=position_jitterdodge(dodge.width=0.85),color=rgb(0.4,0.4,0.
4,1), shape=20, size=3)
```
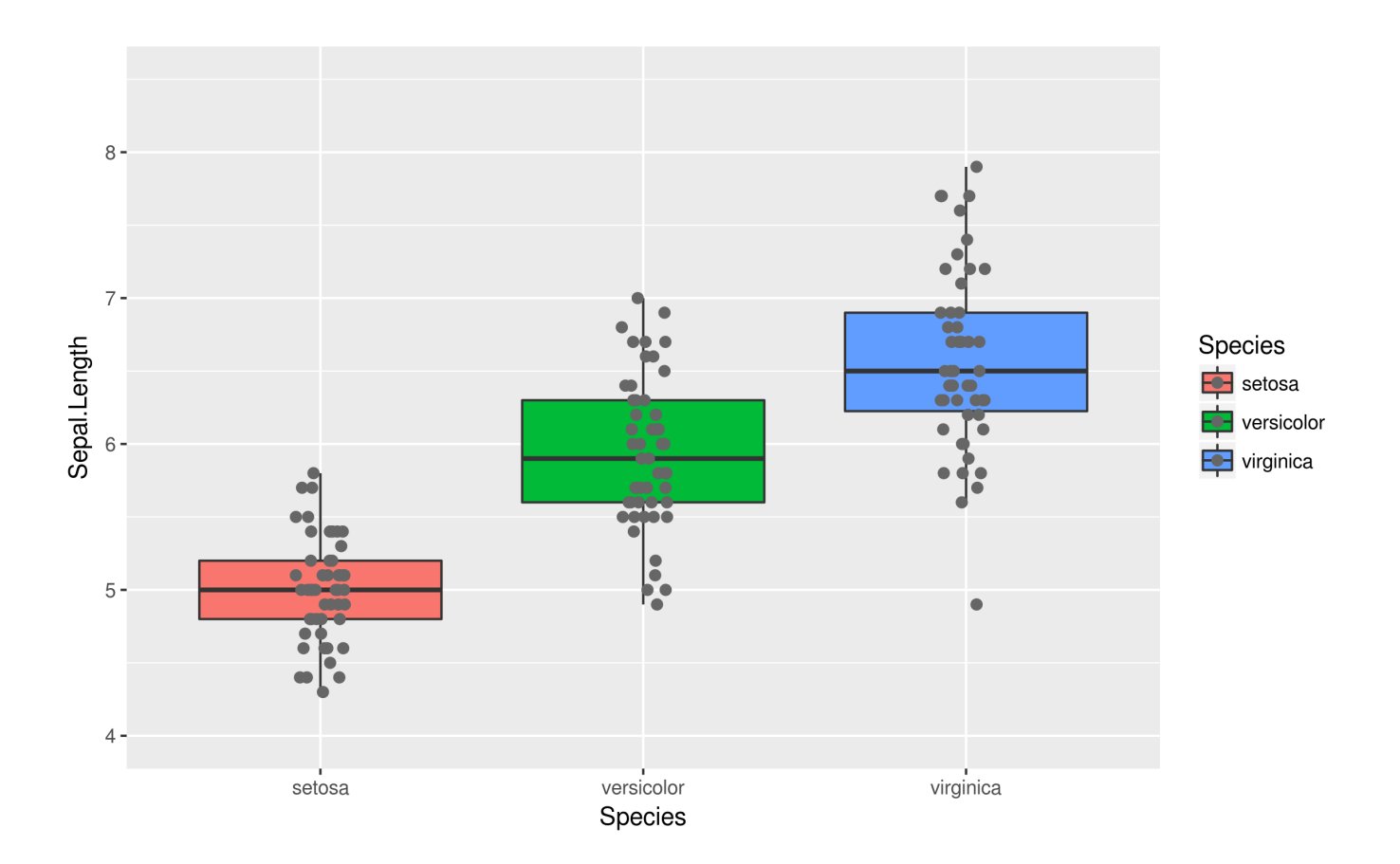

2. 散点图+最小二乘拟合线

```
ggplot(iris, aes(x=Sepal.Length, y=Sepal.Width, color=Species)) +
  geom_point(shape=20, size=3) +
 geom_smooth(method = "lm", se=FALSE, fullrange = TRUE)
```
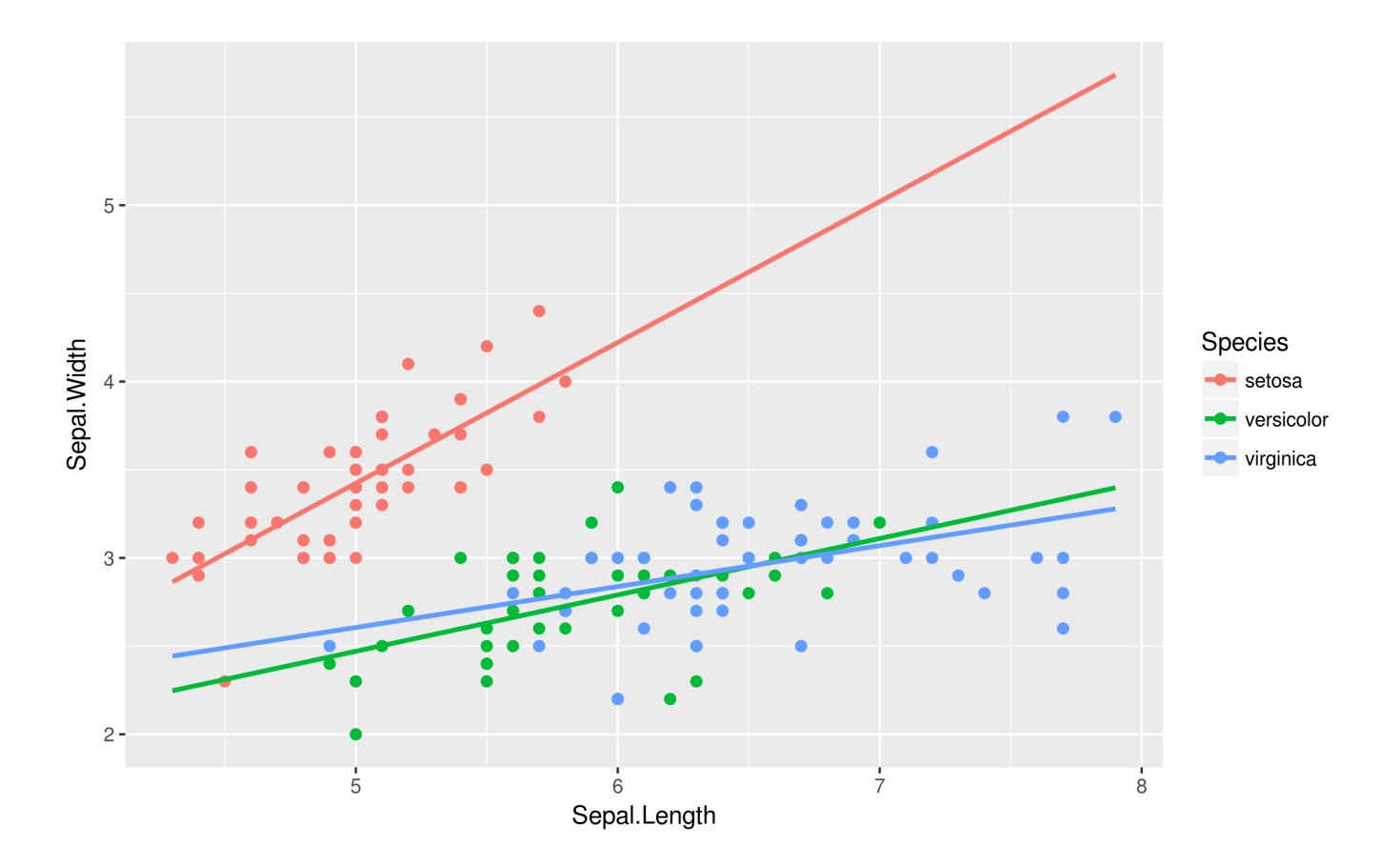

3. 柱状图

```
Grp <- as.factor(ifelse(iris$Sepal.Width > 3, 'G1','G2'))
ggplot(iris, aes(x=Species, y=Sepal.Length, fill=Grp)) +
  stat_summary(position = position_dodge(width = 0.9), fun.ymin = function(x)
mean(x) - sd(x), fun.ymax = function(x) mean(x) + sd(x), geom = "errorbar",
width=0.3)+
  stat_summary(fun.y = mean, geom = "bar", position = position_dodge(width =
0.9), width=0.8)
```
由于iris数据集⾥只有⼀个分类变量,这⾥我⾃⼰⽣成了⼀个新的分类变量。

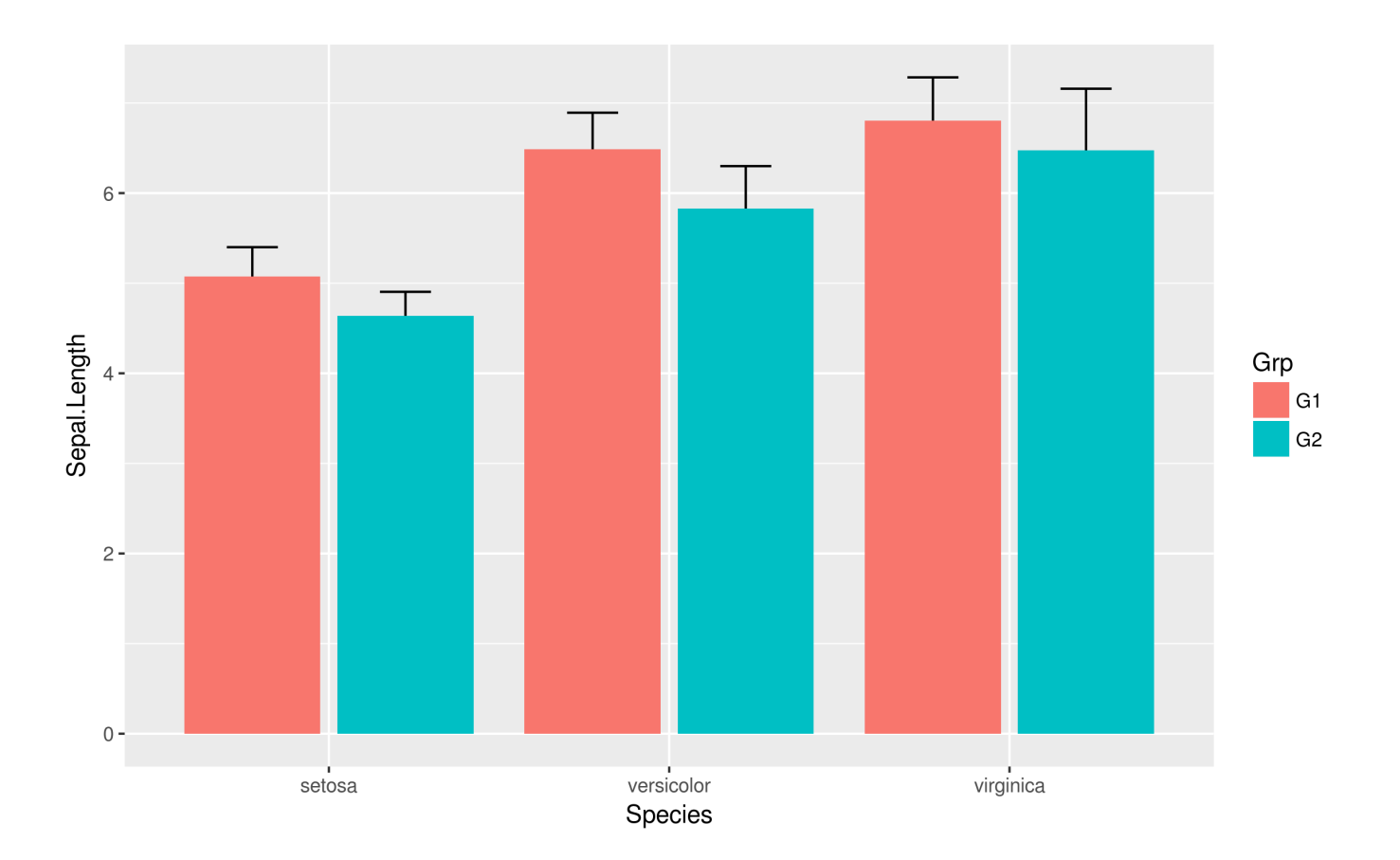

4. 散点图+连接线

```
ggplot(iris, aes(x=Species, y=Sepal.Length, group=1))+
 geom_point(aes(color=Species), shape=20, size=3)+
 stat_summary(fun.ymin = function(x) mean(x) - sd(x), fun.ymax = function(x)
mean(x) + sd(x), geom = "errorbar", width=0.3) +
 stat\_summary(fun.y = mean, geom = "line")
```
这里的连接线就是将每组的均值连起来,以表示一种趋势,适用于分类变量是顺序变量的情况。

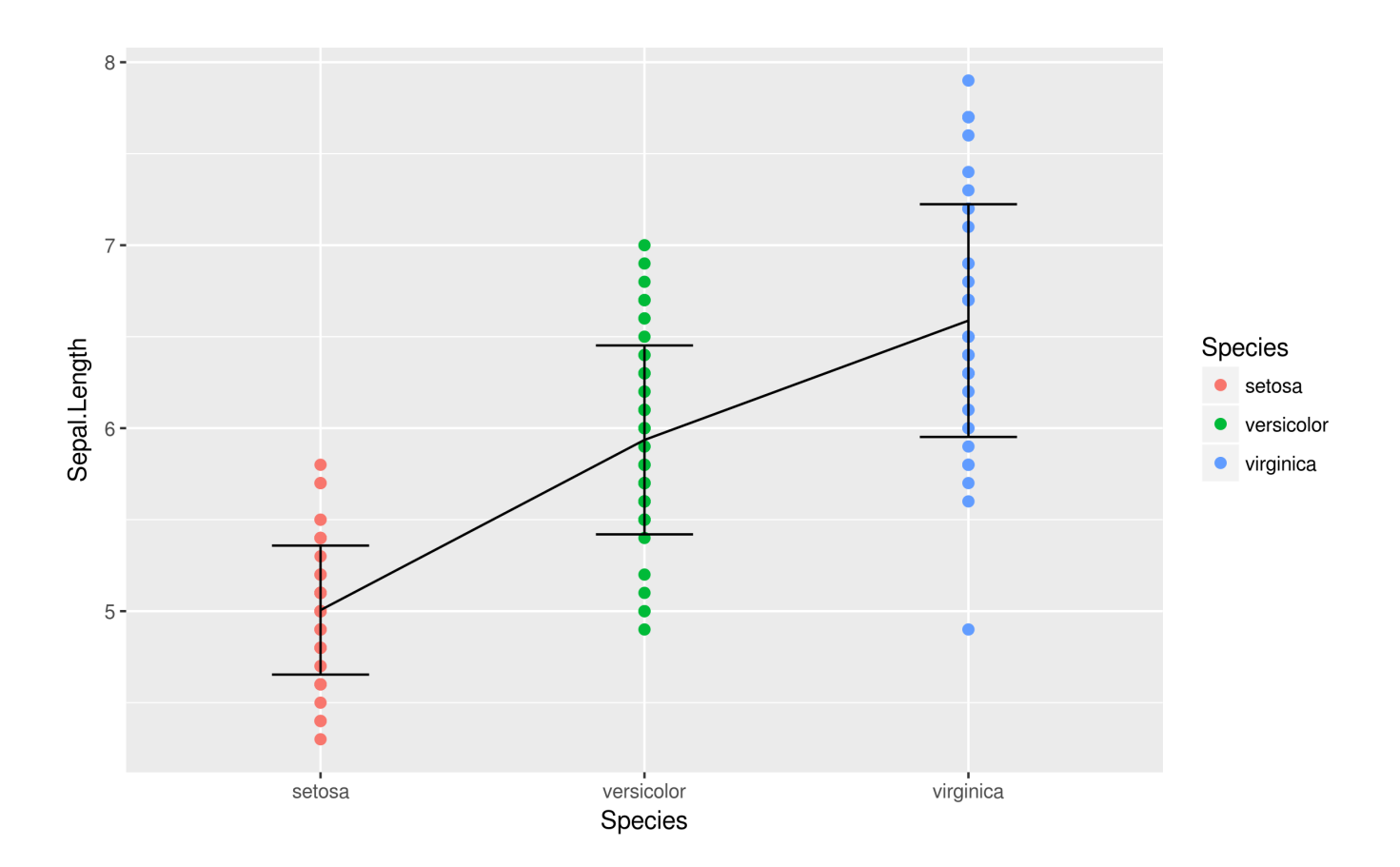

5. 蜂群图(Beeswarm plot)

蜂群图是一种散点图,可以避免数据重叠而且可以显示数据分布密度,因此相当于结合了散点图 和⼩提琴图(violin plot)。除了ggplot2,还需要ggbeeswam包。代码如下:

```
ggplot(iris, aes(Species, Sepal.Length)) +
  geom_beeswarm()+
  stat_summary(fun.y= mean, fun.ymin=mean, fun.ymax=mean, geom="crossbar",
width=0.5, color="red")
```
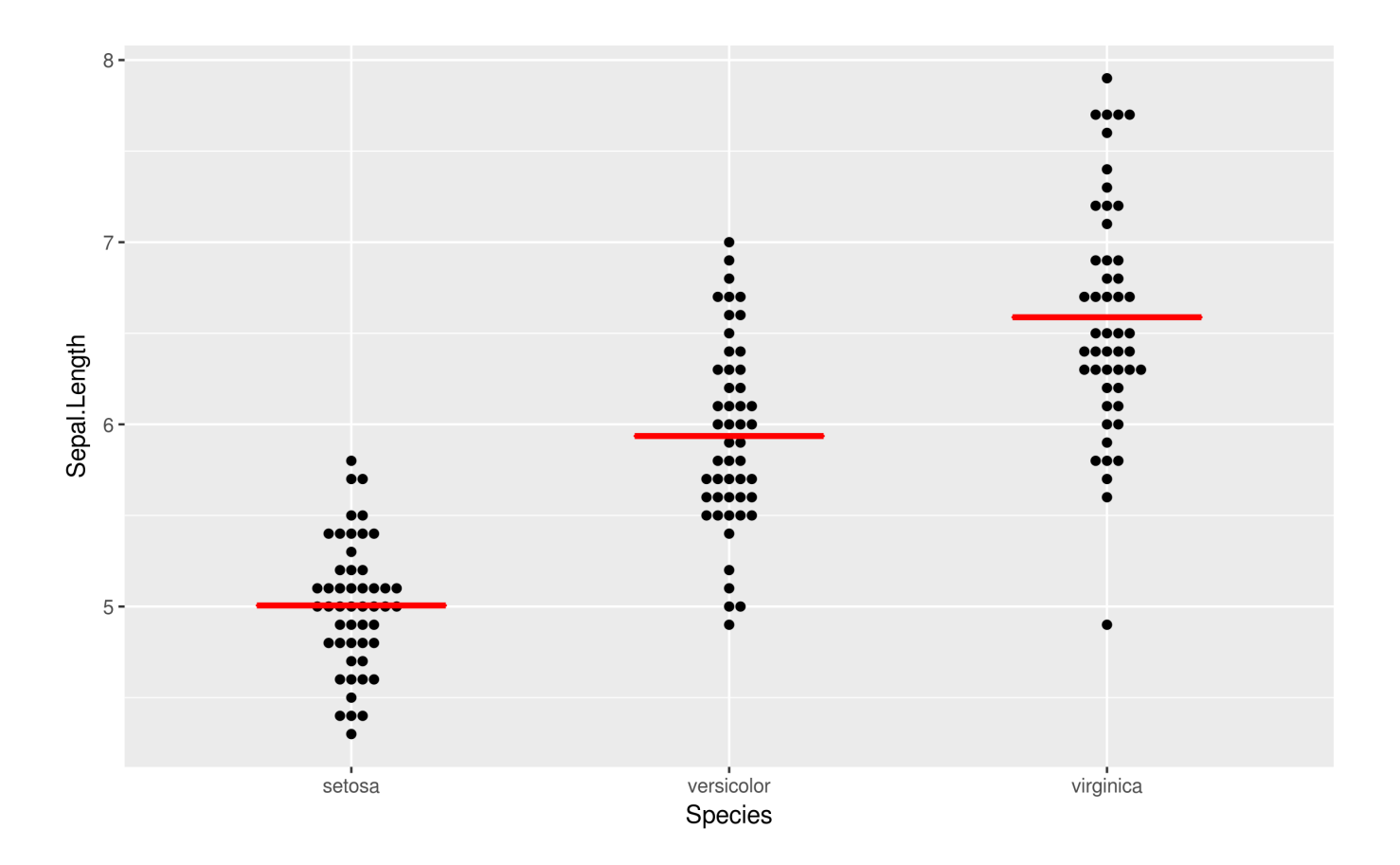

6. multi-facet图

multi-facet图指的是一幅图由多张子图构成:

```
ggplot(iris, aes(x=Sepal.Length, y=Sepal.Width, color=Species))+
  geom_point(shape=20, size=3)+
 geom_smooth(method = "lm", se=FALSE)+
  facet_grid(.~Species)
```
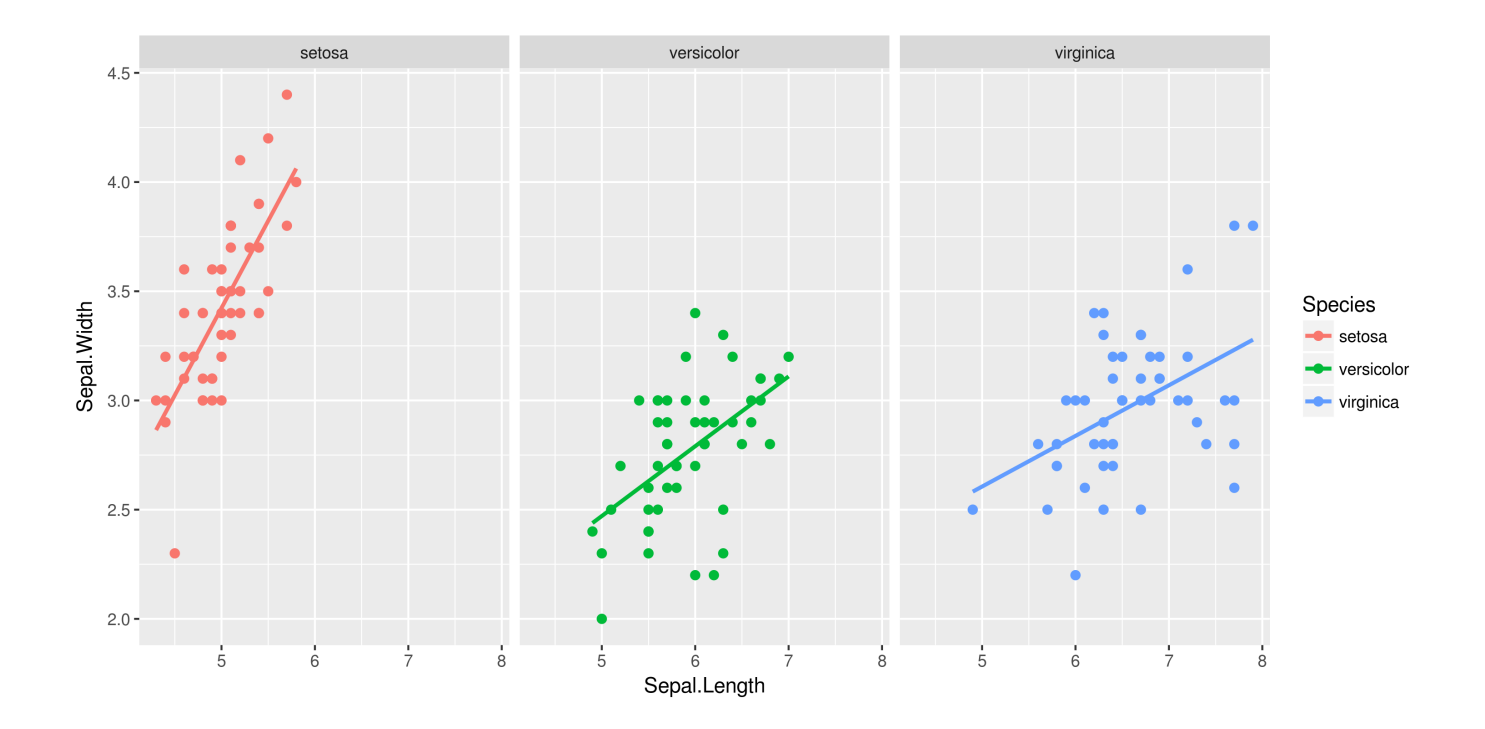

## 三、其他参数设置

要实现自己理想中的可视化效果,往往需要做很多微调,以下是我自己用到过的一些参数(或函 数):

1. 杳看配色

有时候为了保持配色一致,需要查看使用的颜色,可以使用 ggplot\_build 实现:

```
p \leq - ggplot() + ...
ggplot_build(p)$data
```
2. 设置坐标轴等

```
+scale_x_continuous(expand=c(0,0)) ## 调整与x轴的间距
+scale_y_continuous(expand=c(0,0)) ## 调整与y轴的间距
+scale_x_discrete(limits=c('G2','G1','G3')) ## 改变x轴标签的顺序
+scale_x_discrete(breaks=c("G1","G2","G3"),labels=c("Control","Treat1","Treat2"
)) ## 设置标签⽂本
+theme(axis.ticks.x=element_blank(), axis.text.x=element_blank()) ## 去掉x轴刻度
和标签⽂本
+xlab(NULL)+ylab(NULL) ## 去掉x轴和y轴的标题
+theme(legend.position="none") ## 去掉图例
+theme(aspect.ratio=0.5) ## 调整长宽比例
+theme_class() ## 去掉ggplot2画图中的网格线、背景色、右和顶部的边框
```